## **Applying Penalties**

With iSpring QuizMaker, instructors have the ability to deduct points for incorrect quiz answers. Negative points may be used in all types of questions in graded quizzes.

If a user chooses an incorrect answer, penalty points will be subtracted from the total amount of points he or she earned.

You can specify the amount of negative points in **Quiz Properties -> Question Defaults -> Penalty**. The penalty will be applied to all questions that use default settings. To indicate custom penalty points for a specific question, enter a penalty value in the **Options** tab of a question.

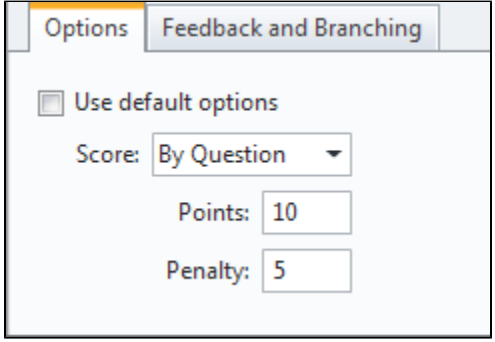

For two question categories: Multiple Choice and Multiple Response, a penalty can be applied per each answer choice.

To set penalty points by answer:

- 1. Choose **Score by answer** in the Options tab
- 2. Specify negative points per each incorrect answer option. Penalty point should start with the minus sign.

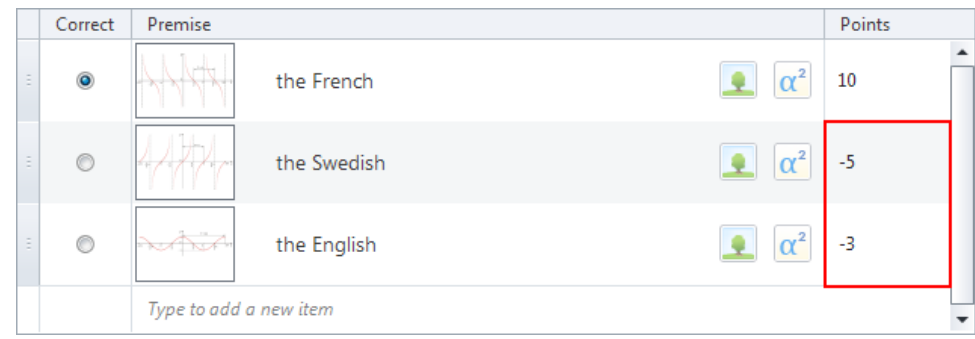

The score for the question will be a sum of the negative and positive points.